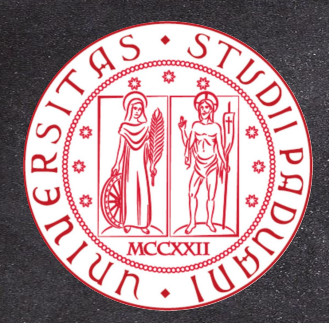

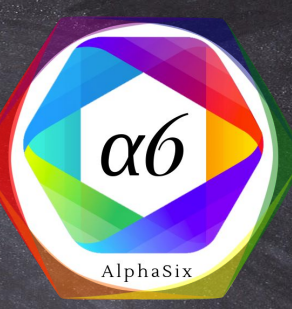

## *Butterfly*

*Proof of Concept*

*Università degli Studi di Padova 26 / 02 / 2019*

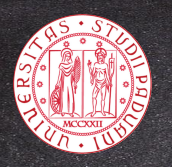

### BUTTERFLY

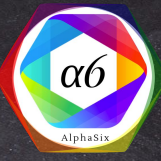

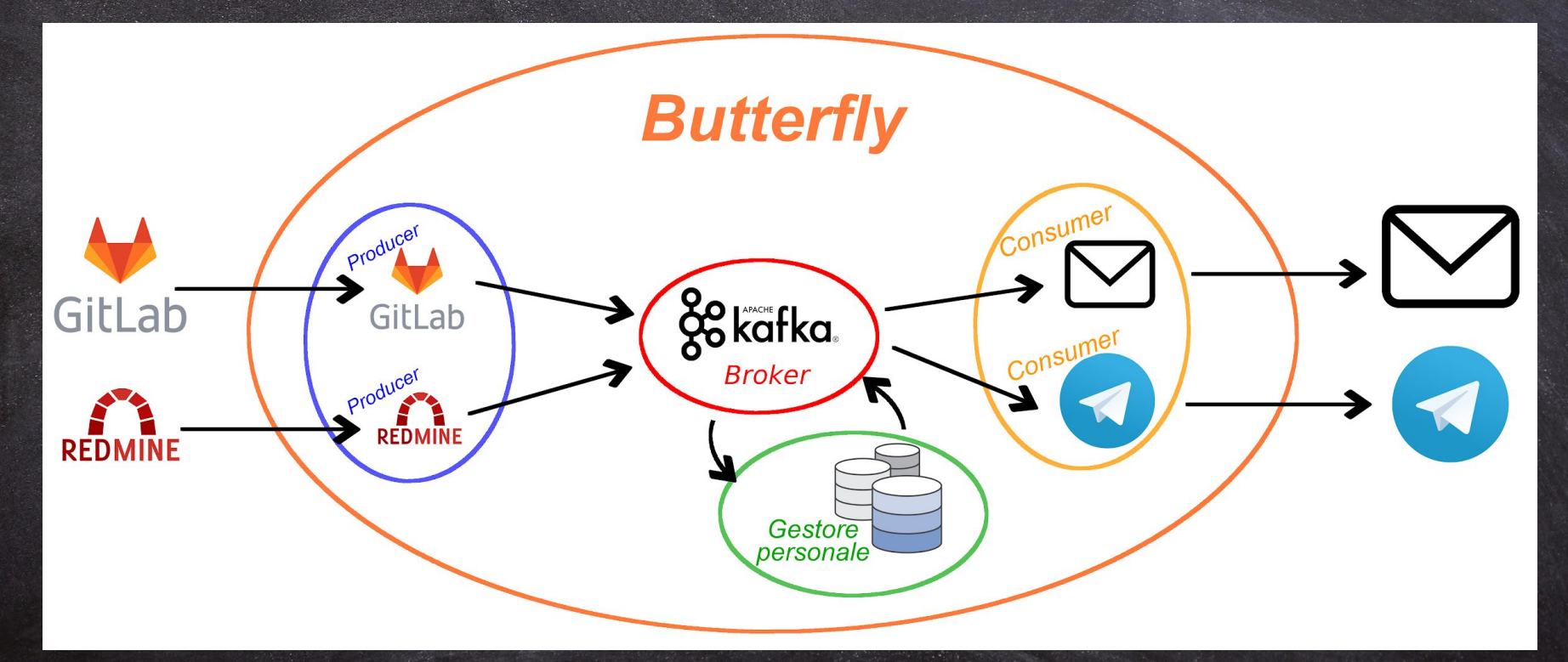

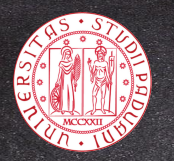

### LINGUAGGI UTILIZZATI

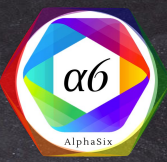

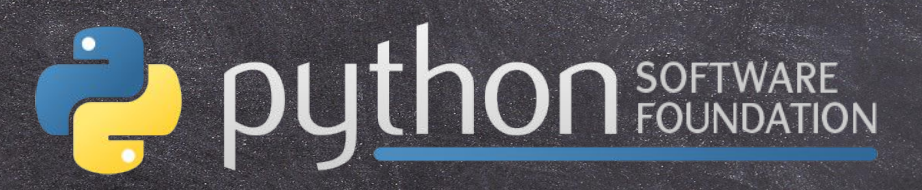

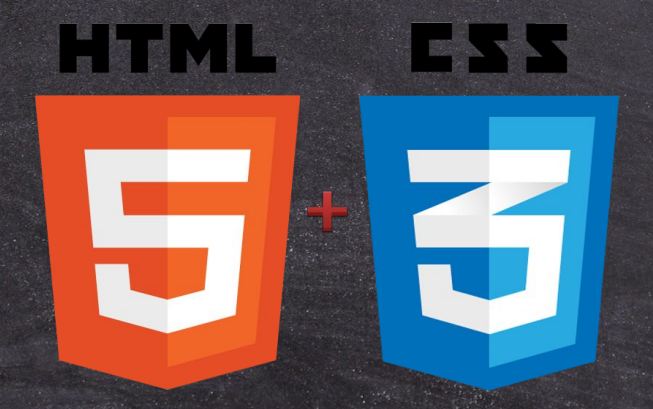

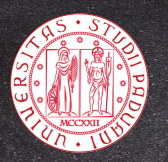

#### **TECNOLOGIE UTILIZZATE**

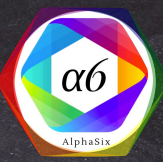

## mongoDB.

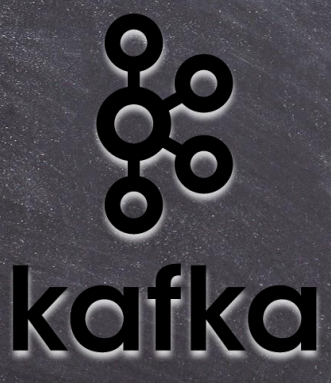

# sonarqube

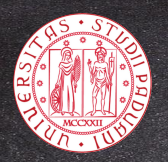

#### **DOCKER**

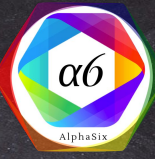

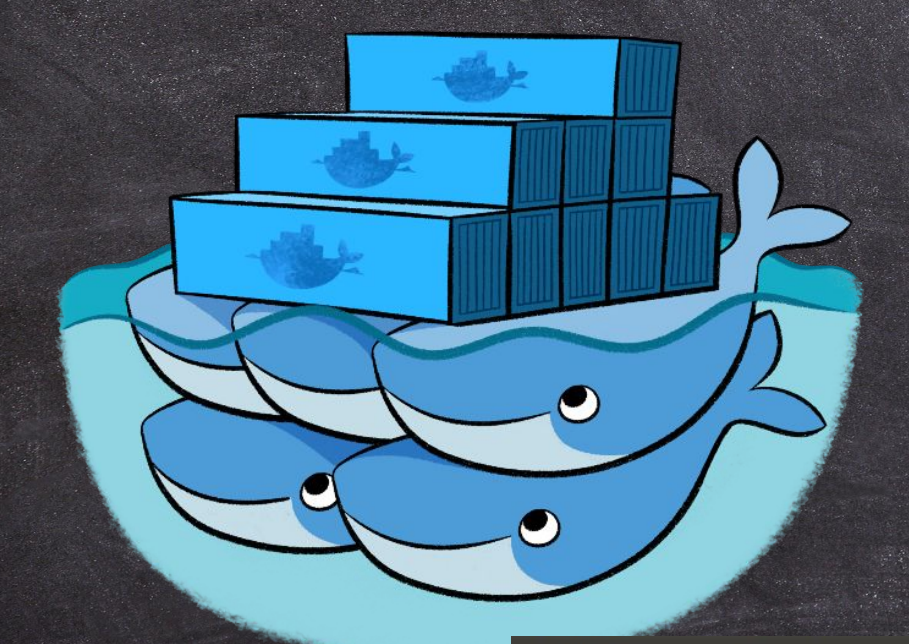

#### <sup>®</sup> Configurazione del sistema Butterfly

Viene fornito il file docker-compose, ym1 che contiene la configurazione automatica del sistema e per i servizi che vengono utilizzati dalla nostra applicazione.

Come prereguisito è necessario avere almeno la versione 18.09 di Docker installata nel sistema.

#### Configurazione file di log

Per ciascun container vengono salvati file di log in formato ison. Un prerequisito per poterli utilizzare è specificare il driver di logging di default e le opzioni dei log nel file /etc/docker/daemon.json copiando il seguente snippet:

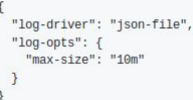

In caso questo file non dovesse esistere crearlo con sudo touch /etc/docker/daemon.json. Per ulteriori informazioni riferirsi alla documentazione ufficiale a questo link.

#### **Dockerfile**

Per costruire le immagini necessarie per clascun servizio creato da noi eseguire i comandi dall'interno della cartella Butterfly:

\$ docker build --no-cache --tag consumer\_telegram -f path/to/Dockerfile .

#### File Edit View Search Terminal Help

cip@dell www.sudocat/var/lib/docker/containers/cd7dde1b8495152ba3aae6b1644f415043e62fa26373d38e288e392c8a06c460/cd7dde {"log":"Broker offline. In attesa di una connessione ...\r\n","stream":"stdout","time":"2019-02-24T12:07:50.551393982Z"} {"log":"Connessione con il Broker stabilita\r\n","stream":"stdout","time":"2019-02-24T12:08:10.322020762Z"} {"log":"Listening to messages from topics:\r\n","stream":"stdout","time":"2019-02-24T12:08:10.322360519Z"} {"log":"- bug\r\n","stream":"stdout","time":"2019-02-24T12:08:10.322634141Z"} {"log":"- enhancement\r\n","stream":"stdout","time":"2019-02-24T12:08:10.322912908Z"} {"loq":"- wontfix\r\n","stream":"stdout","time":"2019-02-24T12:08:10.323188447Z"} {"loq":"\r\n","stream":"stdout","time":"2019-02-24T12:08:10.323324893Z"} cip@dell

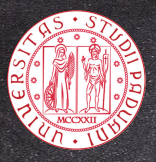

#### **DOCKERFILE**

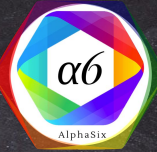

FROM python:alpine3.7

# Port exposure **EXPOSE 5000** 

#### # Copying files from the correct folders

COPY /consumer/telegram/TelegramConsumer.py ./Butterfly/consumer/telegram/ COPY /consumer/telegram/requirements.txt ./Butterfly/consumer/telegram/ COPY /consumer/telegram/ init .py ./Butterfly/consumer/telegram/ COPY /consumer/consumer.py ./Butterfly/consumer/ COPY /consumer/config.json ./Butterfly/consumer/ COPY /webhook/webhook.py ./Butterfly/webhook/ COPY topics.json ./Butterfly/

# Change current directory WORKDIR /Butterfly

# Installing dependencies RUN pip3 install --upgrade pip ; pip3 install -r consumer/telegram/requirements.txt

# Run after the dependencies have been installed CMD python3 -m consumer.telegram.TelegramConsumer

\$ docker build --no-cache --tag consumer\_telegram -f consumer/telegram/Dockerfile.

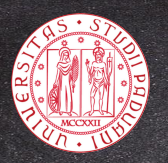

### **DOCKERCOMPOSE**

## CONSUMER ##

 $\mathsf{S}$ 

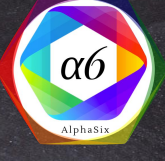

consumer telegram:  $\tilde{C}$  $\leftarrow$  $\hat{P}$ localhost:3000/my/account image: consumer telegram  $\circ$ container name: consumer telegram Home My page Projects Administration Help hostname: consumer telegram restart: always Redmine - kafka build: producer gitlab:  $-5000:5000$ image: producer gitlab stdin open: true tty true hostname: producer gitlab restart: always driver: "ison-file" - kafka options: build: max-size: 500k dockerfile: ../producer/gitlab/Dockerfile network mode: host ports  $\mathcal{C}$ ⋒ stdin open: true (i) localhost:4080 tty: true GitLab Projects  $\vee$ Groups  $\vee$ Milestone Activity options: docker-compose up max-size: 500k 7 di 14

network mode: host

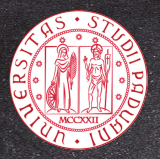

### **PRODUCER GITLAB**

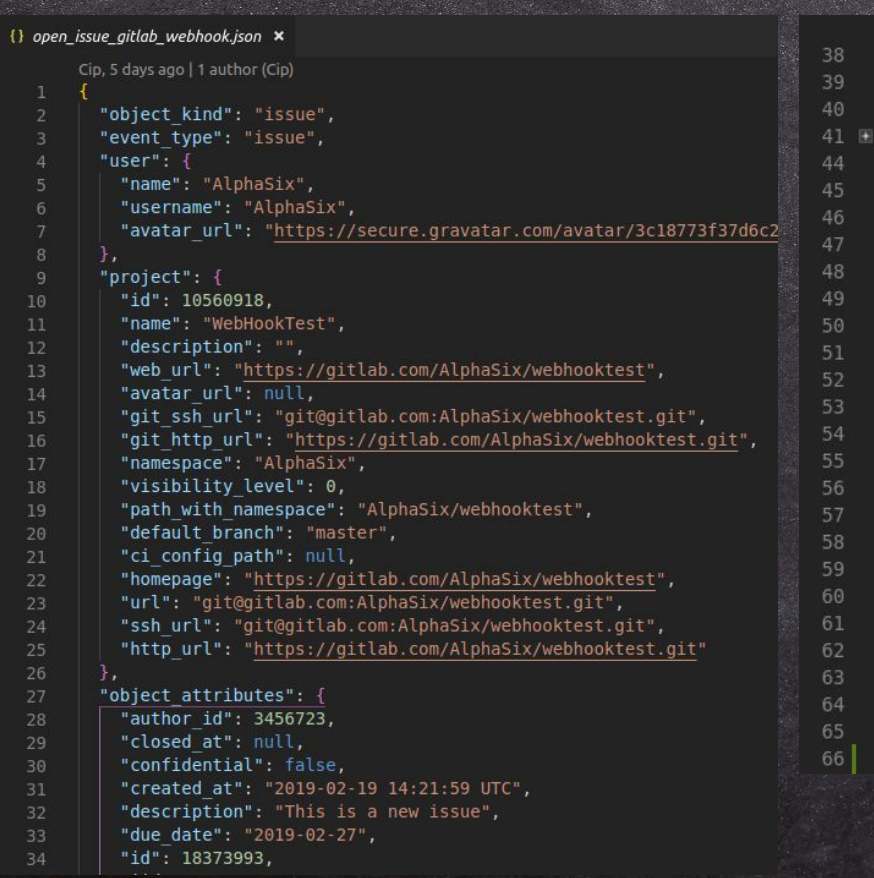

```
class GLIssueWebhook(Webhook):
    """GitLab Issue event Webhook"""
    def init (self, whook: object):-
    def parse(self):
        """Parsing del file JSON associato al webhook."""
        webhook = \{\}webbook['type"] = 'Gitlab'webbook["object kind"] = self. json webhook["object kind"]webhook["title"] = self. json webhook["object attributes"]["title"]
        webhook["project"] = \{\}webhook["project id"] = self. json webhook["project"]["id"]
        webbook["project name"] = self. json webbook["project"]["name"]webhook["author"] = self. json webhook["user"]["name"]
```

```
webbook["assignees"] = []for value in self. json webhook["assignees"]:
    webhook["assignees"].append(value)
```
 $webhook["action"] = self. json webbook["object attributes"]["action"]$  $webbook['description"] = ($ self. json webhook["object attributes"]["description"]

```
self. webhook = webhook
```
You, a few seconds ago | 5 authors (Vashy and others)

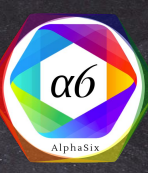

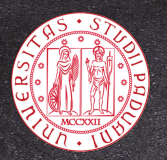

### PRODUCER GITLAB

You, a few seconds ago | 4 authors (Timoty and others) class GLProducer(Producer):

def init (self, config): ...

```
def produce(self, topic: str, whook: dict):
    """Produce il messaggio in Kafka.
```
#### Arguments:

107 108

130 131

132

133  $134$ 

135 136

137 138

139

140 141

142 143

144

145

146

147 148

> topic -- il topic dove salvare il messaggio. whook -- il file json пин

```
webbook = GLIssueWebhook(<i>whook</i>)
```
# Parse del JSON associato al webhook ottenendo un oggetto Python webhook.parse()

try:

# Inserisce il messaggio in Kafka, serializzato in formato JSON self.producer.send(topic, webhook.webhook) self.producer.flush(10) # Attesa 10 secondi

```
# Se non riesce a mandare il messaggio in 10 secondi
```
except kafka.errors.KafkaTimeoutError:

stderr.write('Errore di timeout\n')

 $exit(-1)$ 

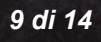

 $\alpha$ 

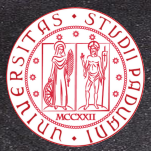

#### PRODUCER REDMINE

 $41$ 

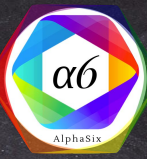

#### {} open issue redmine webhook.json × You, 4 days ago | 2 authors (Cip and others) "payload": { "action": "opened", "issue":  $\{$ " $id$ ": 1. "subject": "Issue #1", "description": "This is a new issue", "created on": "2019-02-19T15:06:08.108Z", "updated on": "2019-02-19T15:06:08.108Z", "closed on": null, " $root$  id": 1,  $12$ "parent id": null, "done ratio": 0, "start date": "2019-02-19", "due date": null, "estimated hours": null, "is private": false, "lock version": 0, "custom field values": [], "project":  $\{$  $"id": 1,$ "identifier": "test-project-1", "name": "Test Project #1", "description": "",  $24$ "created on": "2019-02-19T15:05:16.822Z", "homepage": ""  $\mathbf{L}$ "status":  $\{$ " $id$ ": 1, "name": "New" },

You, a few seconds ago | 3 authors (You and others) class RedmineIssueWebhook(Webhook): """GitLab Issue event Webhook"""

> def init (self, whook: dict):  $set f.$  webhook = None self.  $\overline{\phantom{a}}$  ison webhook = whook

```
def parse(self):
    """Parsing del file JSON associato al webhook."""
```
webhook =  $\{ \}$ 

```
webbook['type"] = 'Redmine'webhook["title"] = self. json webhook["payload"]["issue"]["subject"]
webhook["description"] = (self. json webhook["payload"]["issue"]["description"]
```

```
webhook["project id"] = (
    self. json webhook["payload"]["issue"]["project"]["id"]
```

```
webbook["project name"] = (self. json webhook["payload"]["issue"]["project"]["name"]
```

```
webbook["action"] = self. json webhook["payload"]["action"]
webhook["author"] = (
```

```
self. json webhook["payload"]["issue"]["author"]["firstname"]
```

```
webhook["assignees"] = self. json webhook["payload"]["issue"]["assignee"]
```

```
self. webhook = webhook
```
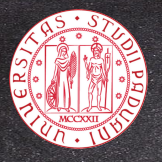

### INTERFACCIA GESTORE PERSONALE

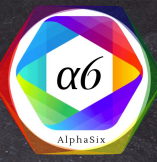

```
@cherrypy.expose
def access (
        self,
        access=None,
        userid='tuserid*!if self._controller.user_exists(userid):
        cherrypy.session["userid"] = userid
        file = root / 'panel.html'page = file.read_test()return page
    file = root / 'access.html'page = file.read_test()page = page.replace('*userid*', '%s' % userid)
    page = page.replace('*access*',
                         1 < \text{div} > 1
```

```
'<p>Email/Telegram non presente nel sistema.'
1 </p>1' </div>'
```
return page

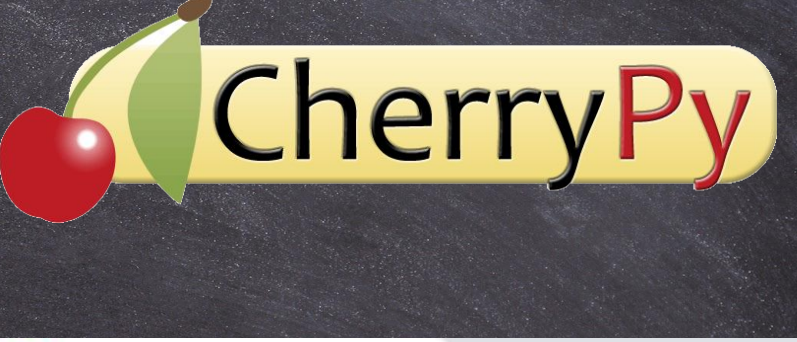

Accesso | Butterfly

10 localhost:8080

#### **Butterfly**

Email o Telegram: Inserire email o telegram Accedi

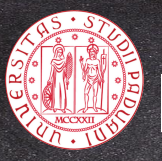

### **INTERFACCIA GESTORE PERSONALE**

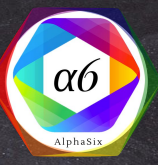

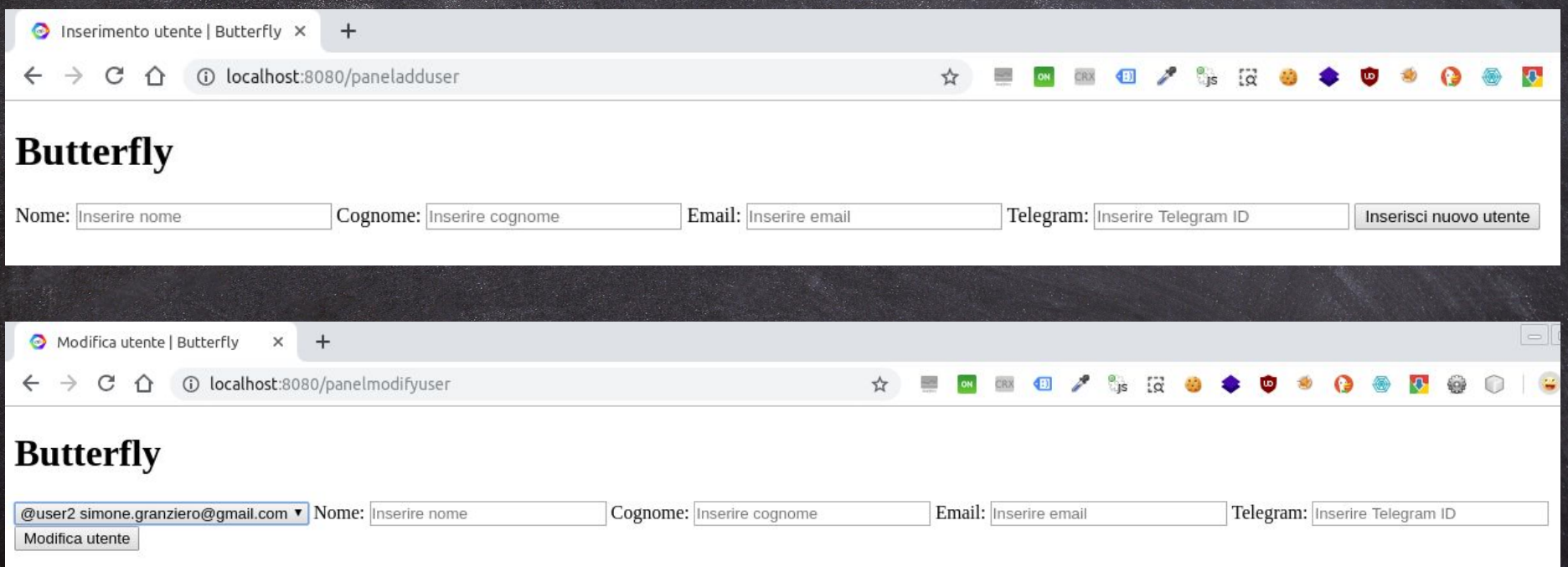

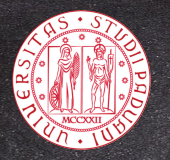

### **CONSUMER TELEGRAM**

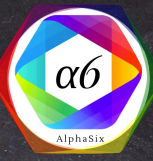

def send(self, msq: str): """Manda il messaggio finale, tramite il bot, all'utente finale.

Formato: Markdown \*bold text\* italic text [inline URL](http://www.example.com/) [inline mention of a user](tq://user?id=123456789) 'inline fixed-width code' block language pre-formatted fixed-width code block

```
\overline{u} if \overline{u}
```

```
try:
```

```
log = self. bot.sendMessage(
   self. receiver,
   msq.parse mode='markdown',
```

```
if log:
```
print(f'Inviato il messaggio:\n{pprint.pformat(log)}') else

print ('Errore: il messaggio non è stato inviato') except telepot.exception.TelegramError as e: print(f'Nessun messaggio inviato: "{e.description}"')

#### def listen(self):

"""Ascolta i messaggi provenienti dai Topic a cui il consumer è abbonato.

Precondizione: i messaggi salvati nel broker devono essere in formato JSON, e devono contenere dei campi specifici definiti nel modulo webhook  $n \cdot n$ 

print ('Listening to messages from topics:') for topic in self.\_topics:

for message in self.\_consumer: print (f'Tipo messaggio: {type (message.value) }')

 $value = message.value.decode('utf-8')$ value = self.pretty(json.loads(value))

except json.decoder.JSONDecodeError: print (f'\n-----\nWarning: "{value}"' 'non è in formato JSON\n-----\n')

final\_msq = '{}{}{}\*Key\*: {}\n{}{}'.format( message.topic, message.key, value.

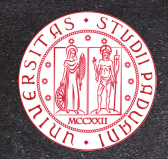

### **CONSUMER EMAIL**

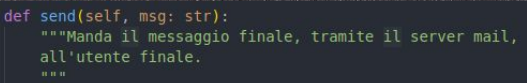

with smtplib.SMTP('smtp.gmail.com', 587) as mailserver: mailserver.ehlo()  $mailserver.startils()$ 

while True: try:  $psw = getpass.getpass($ "\nInserisci la password" f'di {self. sender}: '

> mailserver.login(self. sender, psw) break

```
except smtplib.SMTPAuthenticationError:
    print('Email e password non corrispondono.')
```

```
except KeyboardInterrupt:
   print('\nInvio email annullato.'
          'In ascolto di altri messaggi ...')
   return
```

```
text = '\n\cdot i \cdot j \cdot ('From: ' + self. sender,
    'To: ' + self. receiver,
    'Subiect: ' + self. subiect.
    msq,
```
try: mailserver.sendmail(self. sender, self. receiver, text) print('\nEmail inviata. In ascolto di altri messaggi ...') except smtplib.SMTPException: print('Errore, email non inviata. ' 'In ascolto di altri messaggi ...')

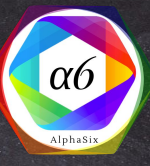

#### def listen(self):

mmm.

"""Ascolta i messaggi provenienti dai Topic a cui il consumer è abbonato.

Precondizione: i messaggi salvati nel broker devono essere in formato JSON, e devono contenere dei campi specifici definiti nel modulo webhook

```
print ('Listening to messages from topics:')
for topic in self._topics:
    print(f' - \{topic\})print()
```

```
for message in self. consumer:
   print (f'Tipo messaggio: {type (message.value) }')
```
 $value = message.value.decode('utf-8')$ 

```
value = self.pretty(json.loads(value))
except json.decoder.JSONDecodeError:
    print (f' \n----\nLa stringa "{value}" non è un JSON\n----\n'
```

```
final_msg = '{}{}{}Key: {}\n{}{}'.format(
    'Topic: ',
    message.topic,
    message.key,
    value,
```
self.send(final msq)